## **Guida per integrare la documentazione.**

Dopo aver fatto accesso alla propria **Scrivania virtuale** o **Seguire la pratica** con SPID, CIE o CN<sub>S</sub>.

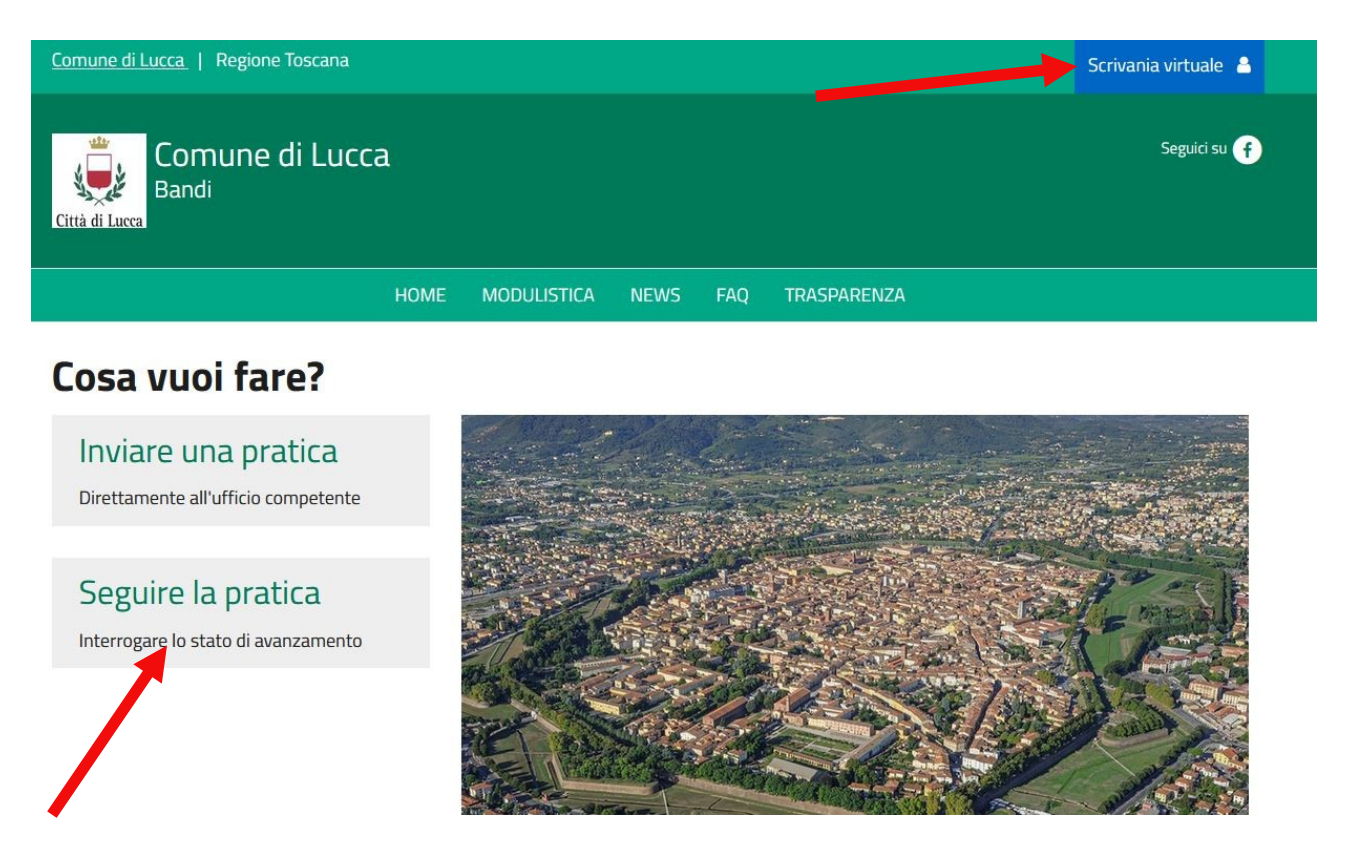

**Selezionare Le mie scadenze.**

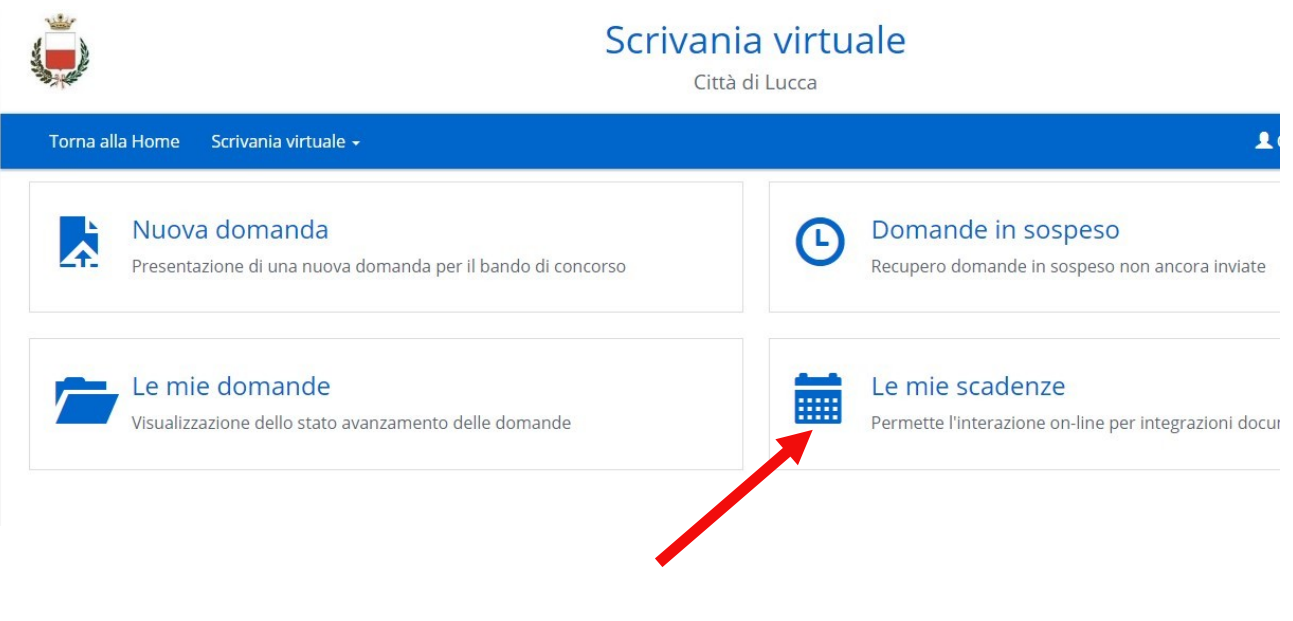

## **Cliccare su effettua movimento**

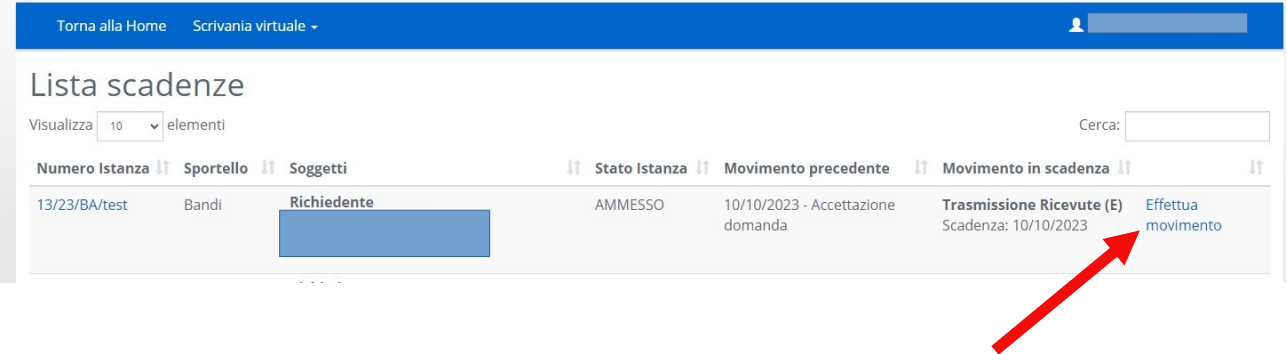

**Si presenterà una schermata con il riepilogo della scadenza con la richiesta dell'invio della documentazione.**

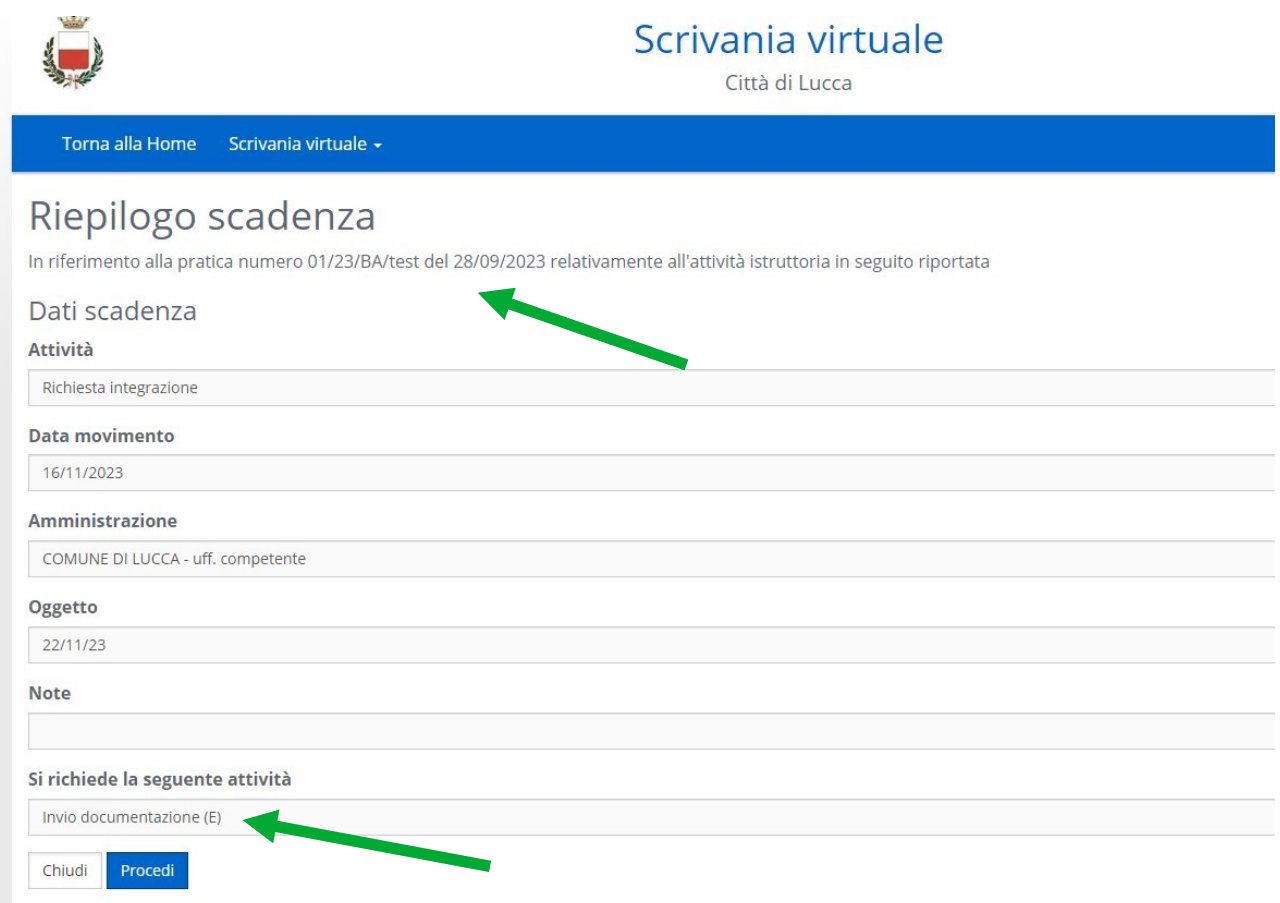

## **Cliccando su Procedi**

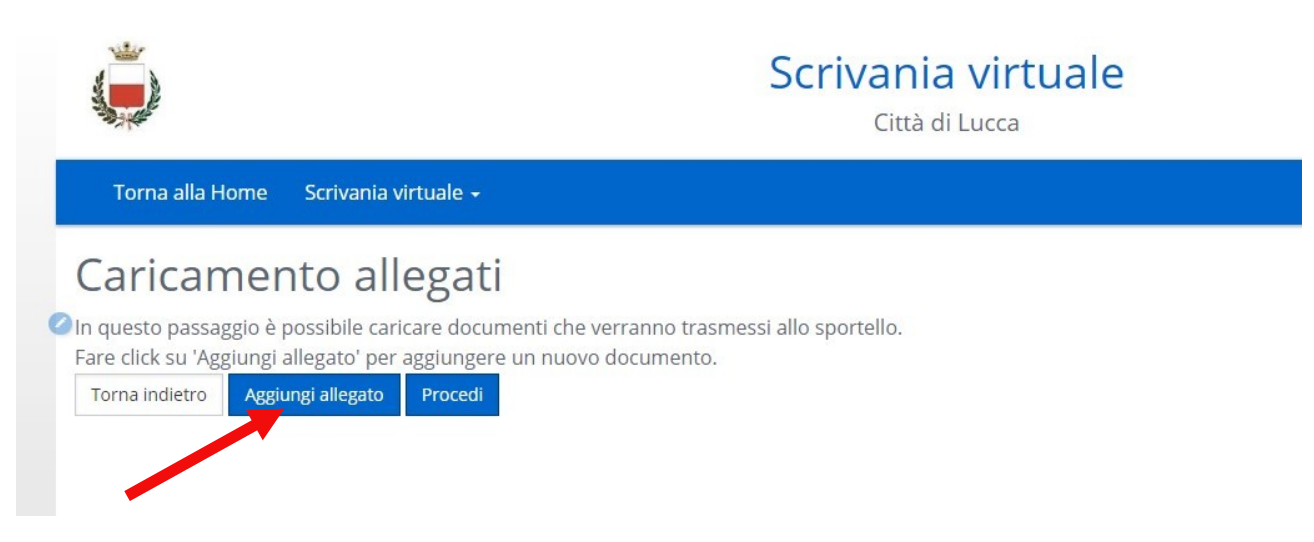

Si fa click su aggiungi allegato e si caricare il documento richiesto. Inserire una **descrizione obbligatoria** e **caricare il file** che si vuole inviare.

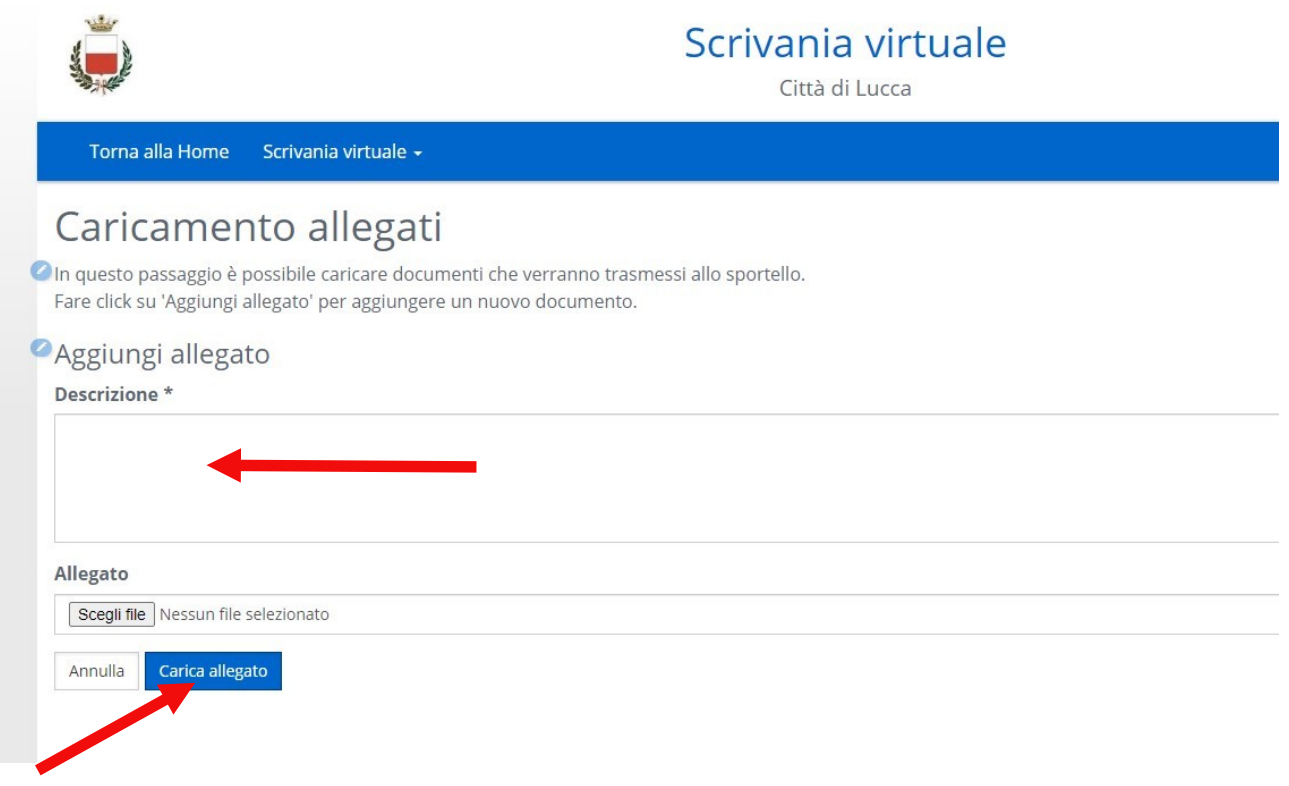

**In questa area dal 02 al 31 di Gennaio 2024 si presenteranno le ricevute di pagamento del canone di affitto.**